**NETC02-CC**トラブルシューティング

症

状

NETC02-CC「入出力信号がONしない」

**Oriental motor** 

#### TBS-NETCC2-6\_1

アラームが発生する 動かない 通信が確立していない データを書き込みできない(命令選択方式)/データが消失する データを書き込みできない(命令固定方式) 入出力信号がONしない モニタできない(命令選択方式) モニタできない(命令固定方式)

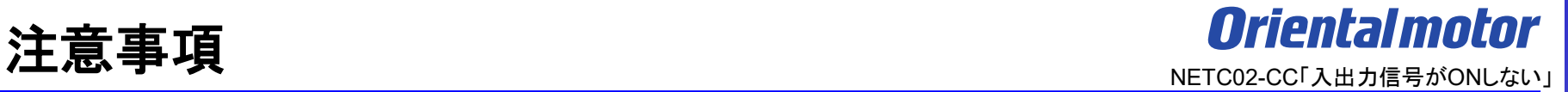

- (1) 安全にご使用いただくため、システムを構成する各機器・装置のマニュアルや取扱説明書など を入手し、「安全上のご注意」「安全上の要点」など安全に関する注意事項を含め、 内容を確認の上使用してください。
- (2) 本資料の一部または全部を、オリエンタルモーター株式会社の許可なしに 複写、複製、再配布することを禁じます。
- (3) 本資料の記載内容は、2024年 1月時点のものです。 本資料の記載内容は、改良のため予告なく変更されることがあります。
- (4) 本資料は当社製品に関するトラブルシューティングについて記載しております。 当社製品に関する配線や取扱、操作方法に関しては商品個別の取扱説明書を参照するか、 ご不明な点はお客様ご相談センターまでお問い合わせください。 当社製品以外の機器に関する取扱、操作方法に関しては、対象機器の取扱説明書を参照するか、 機器メーカーまでお問い合わせください。

以下症状のトラブルシューティングについて記載しています。

#### ■ 症状

・入出力信号がONしない

#### ■前提条件

・ この資料ではネットワークコンバータNETC02-CCに接続するドライバをAZシリーズとして説明しています

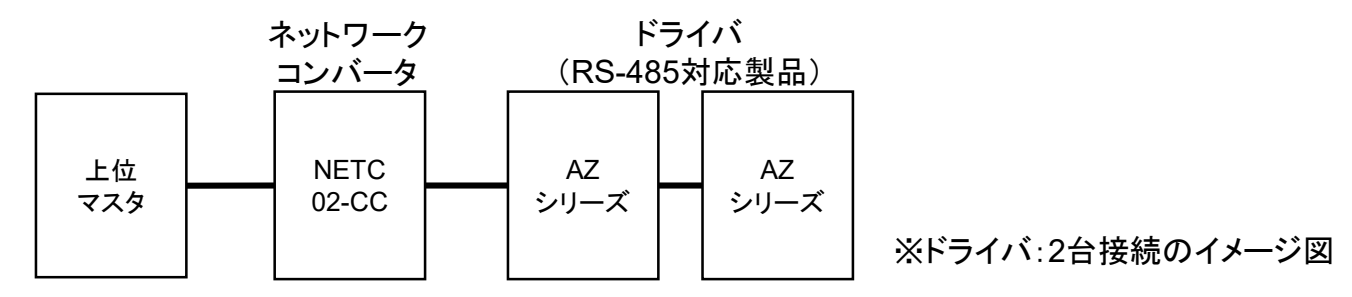

- ・ 通信が確立していることを前提とします
- ・ 通信自体がうまくいかない場合、NETC02-CC トラブルシューティング「通信が確立していない」編を参照ください
- ・ 調査手段としてサポートソフト(MEXE02)を使用します

### サポートソフト**MEXE02**

サポートソフトMEXE02を用いて、AZシリーズ(RS-485対応製品)の運転データを読み出します。

● サポートソフトMEXE02 ダウンロード方法

当社WEBサイトより無償でダウンロードできます。

TOPページ>ダウンロード>ソフトウェア>サポートソフト MEXE02

シリーズやドライバによって対応するバージョンが異なりますので、WEBサイトより対応製品一覧をご確認ください。

● 用意する物

- ・ PC ※サポートソフトMEXE02(最新版)がインストールされたもの
- ・ USBケーブル(市販) ※形状:A to miniBまたはmicroB
- ・ 制御電源(DC電源入力タイプでは主電源が制御電源を兼ねる製品もあります)
- ●ドライバからのデータ読み出し手順例

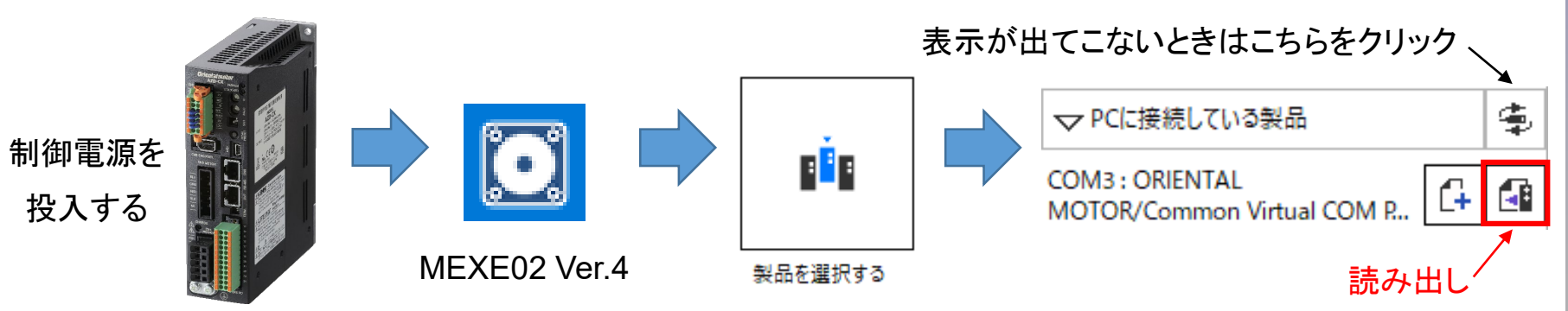

### <span id="page-4-0"></span>**MEXE02** リモート**I/O**モニタ□について

5

サポートソフトMEXE02をNETC02-CCと接続し、リモートI/Oモニタ□にてR-IN□、R-OUT□のON/OFF状態の確認 をお願いします。信号ONで緑点灯となります。 ※□には数字が入ります。

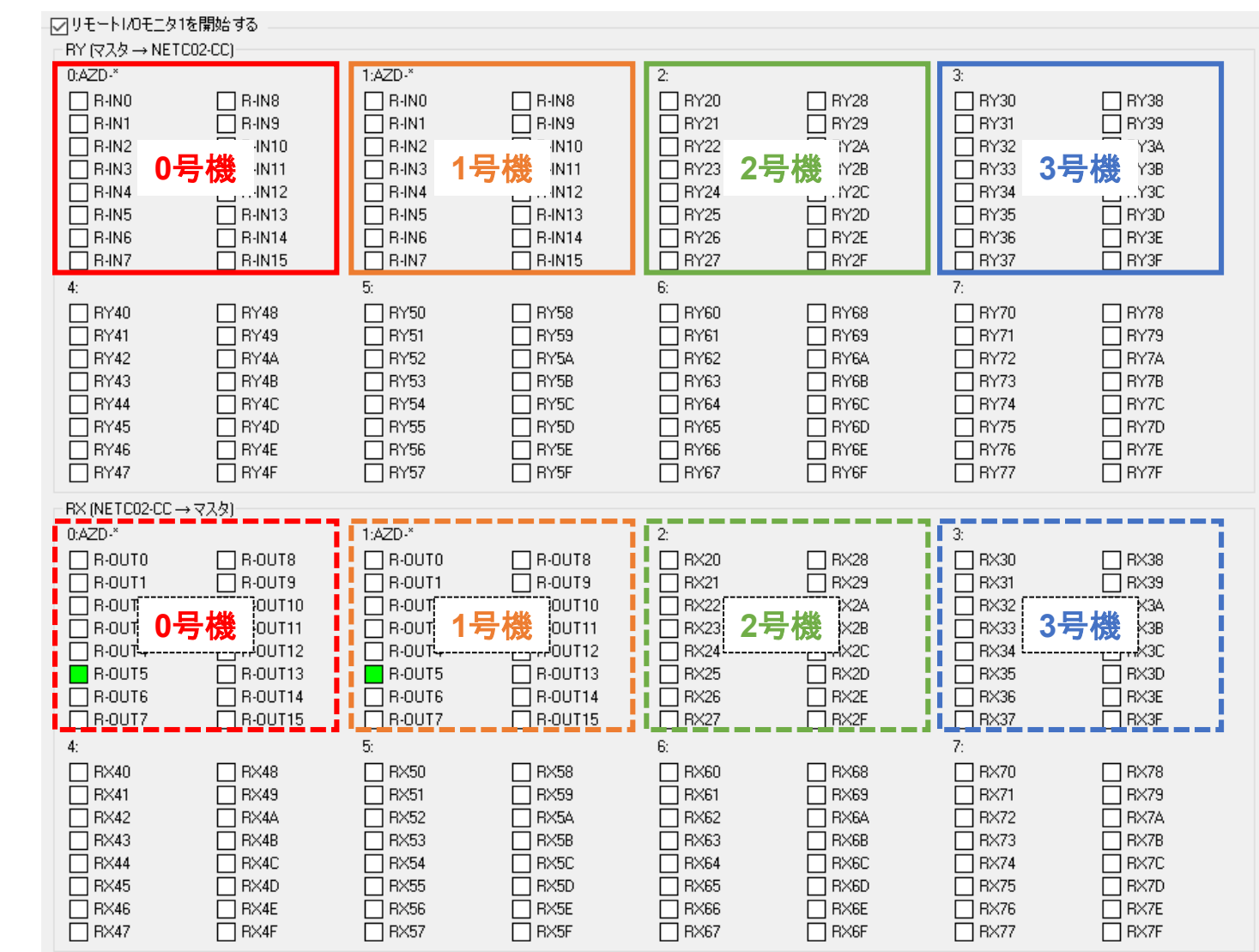

入力 信号

出力

信号

<span id="page-5-0"></span>サポートソフトMEXE02をドライバに接続し、R-I/OモニタにてRi□、Ro□のON/OFF状態の確認をお願いします。 信号ONで緑点灯となります。 ※□には数字が入ります。

### 例)ドライバ:AZシリーズの場合

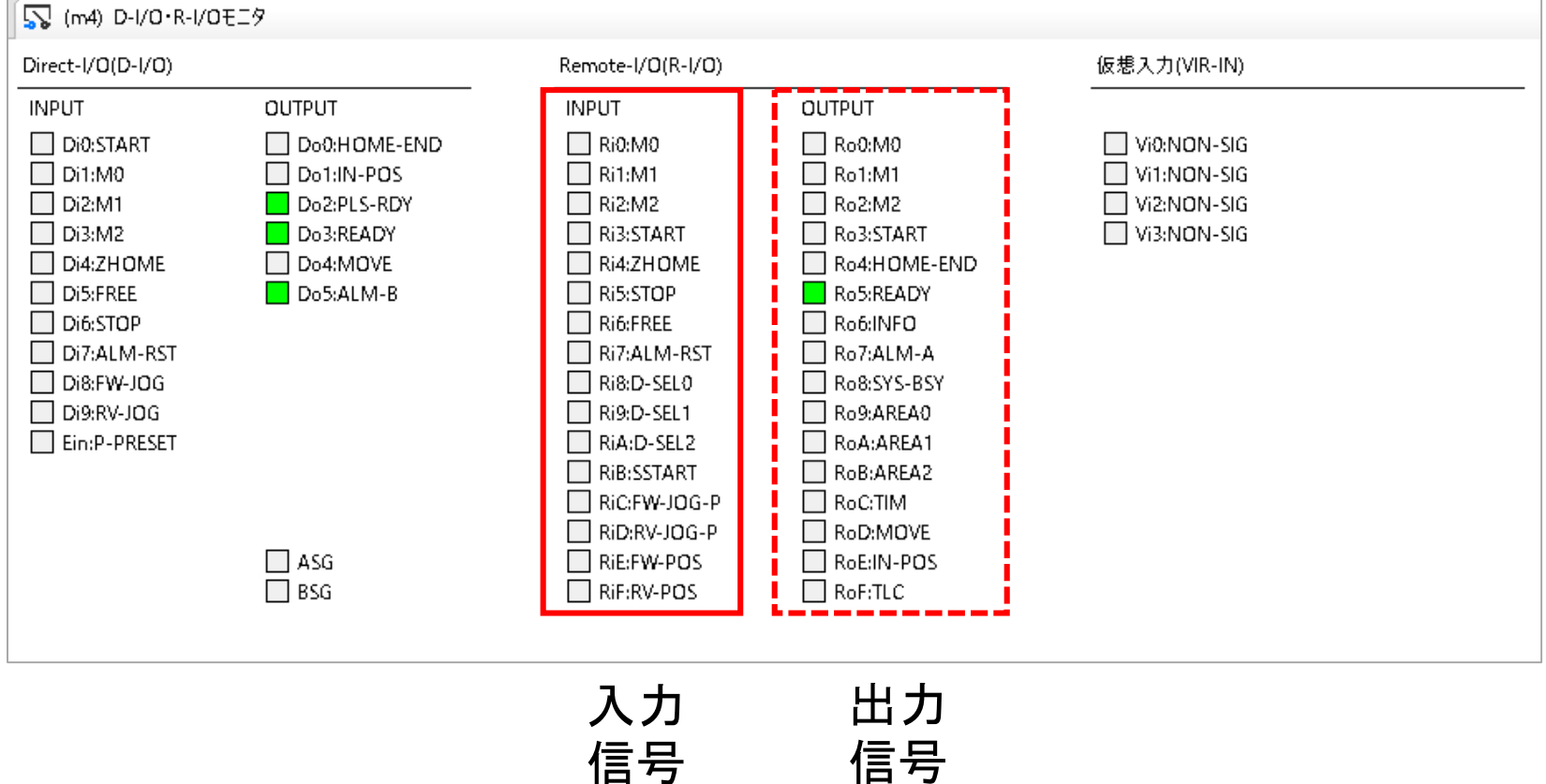

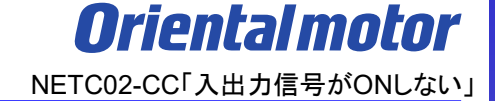

### ●意図した入出力信号がONしない場合

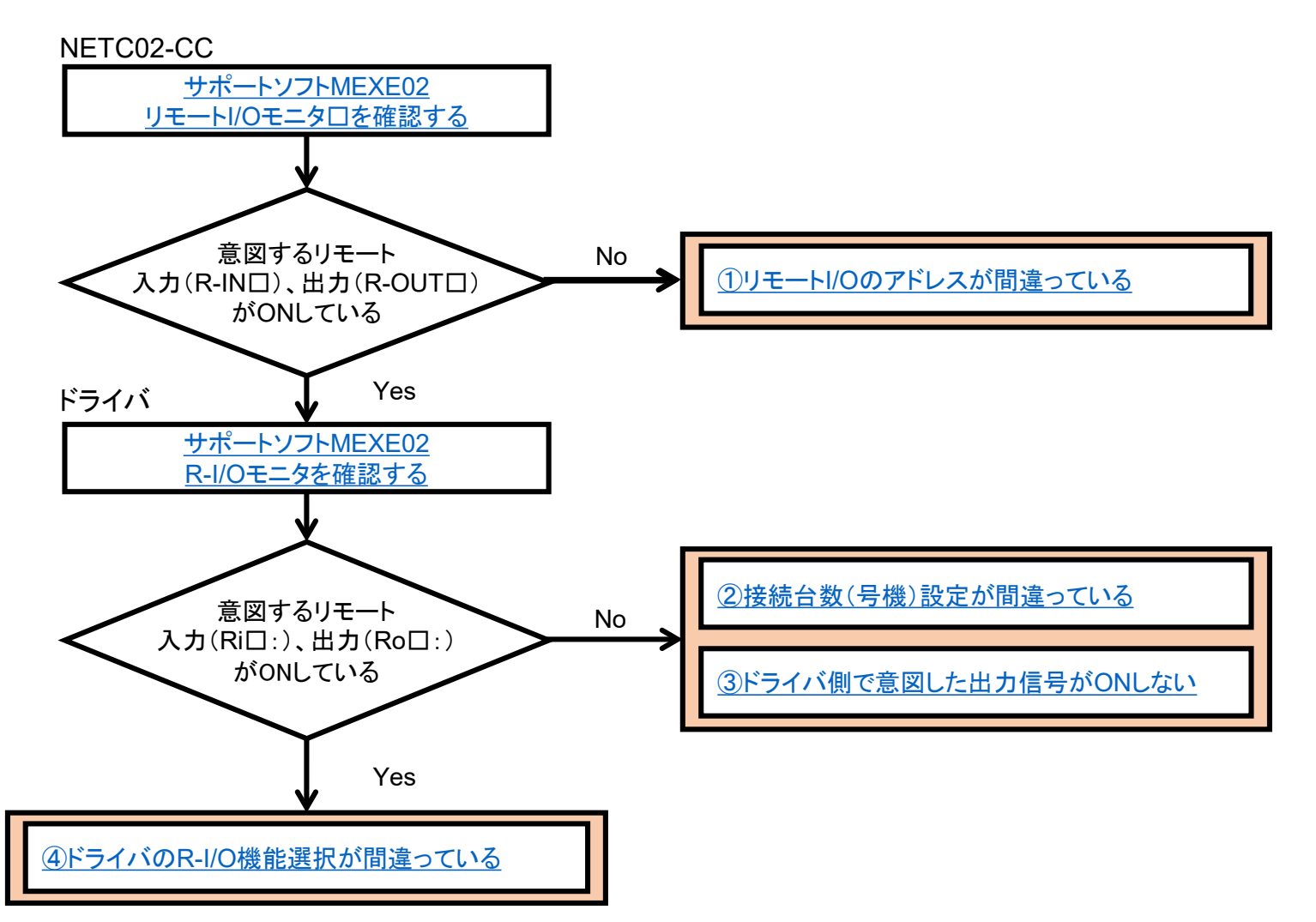

入出力信号がONしない場合、原因は以下のことが考えられます。

□ ① リモートI/O[のアドレスが間違っている](#page-8-0)

□ ② [接続台数\(号機\)設定が間違っている](#page-15-0)

□ ③ [ドライバ側で意図した出力信号が](#page-22-0)ONしない

□ ④ ドライバのR-I/O[機能選択が間違っている](#page-25-0)

<span id="page-8-0"></span>入出力信号がONしない場合、原因は以下のことが考えられます。

## □ ① リモート**I/O**のアドレスが間違っている

□ ② [接続台数\(号機\)設定が間違っている](#page-15-0)

□ 3 [ドライバ側で意図した出力信号が](#page-22-0)ONしない

□ ④ ドライバのR-I/O[機能選択が間違っている](#page-25-0)

### ① リモート**I/O**のアドレスが間違っている

意図した入力信号がONしない場合、リモートI/Oのアドレスが間違っていることがあります。 サポートソフトMEXE02をNETC02-CCと接続し、アドレスがあっているか確認してください。 アドレスの確認には当社WEBサイトの「技術サポートツール-NETC02-CC用アドレス算出」を活用ください。

(確認内容)

サポートソフトMEXE02のリモートI/Oモニタ□で意図したリモート入力信号R-IN□が正しくONしているか、 それに対応した番号の出力信号R-OUT□がONしているか確認ください。信号ONで緑点灯となります。

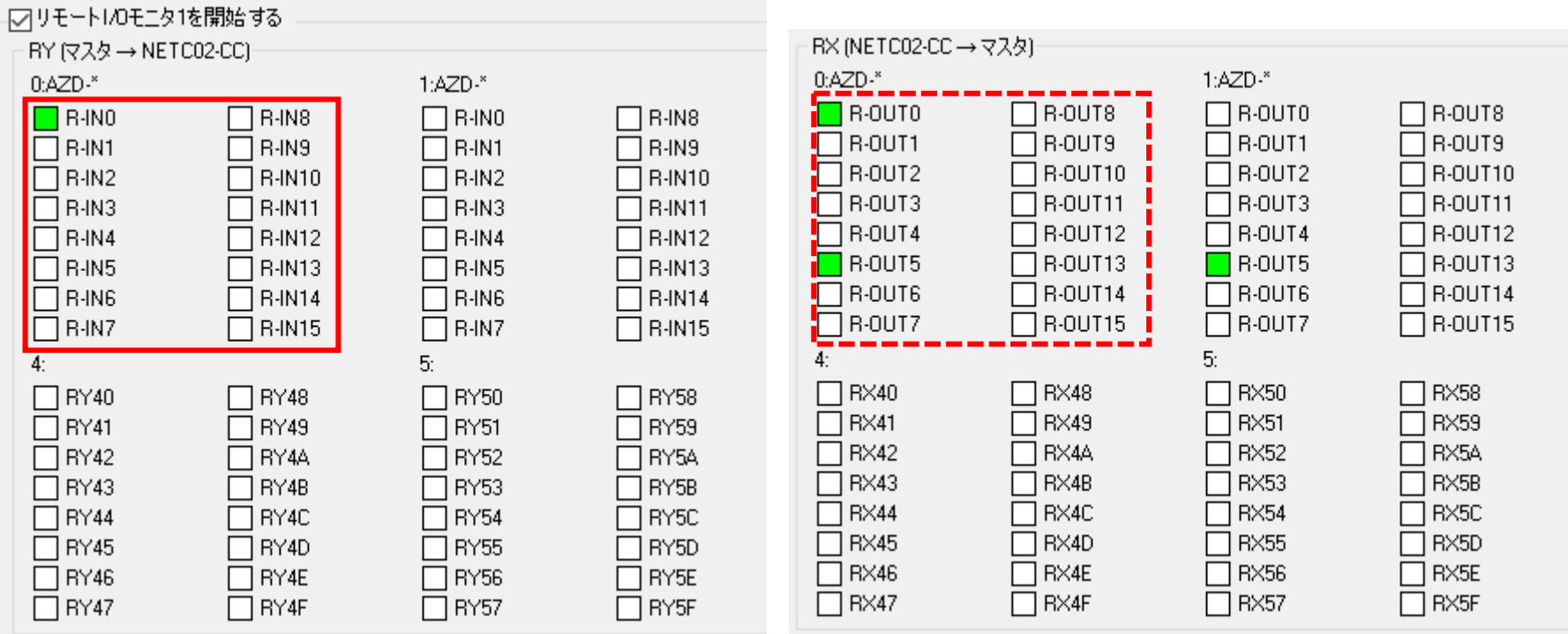

MEXE02\_リモートI/Oモニタ1 (NETC02-CC)

**Orientalmotor** NETC02-CC「入出力信号がONしない」

**●技術サポートツール - NETC02-CC用アドレス算出ツール 1/2** 

対応するリモートI/Oのアドレスは当社WEBサイト技術サポートツール - NETC02-CC用アドレス算出で 確認可能です。各種情報の入力をすることでリモートI/Oとリモートレジスタのアドレスが簡単に算出できます。 次の手順で進んでください。

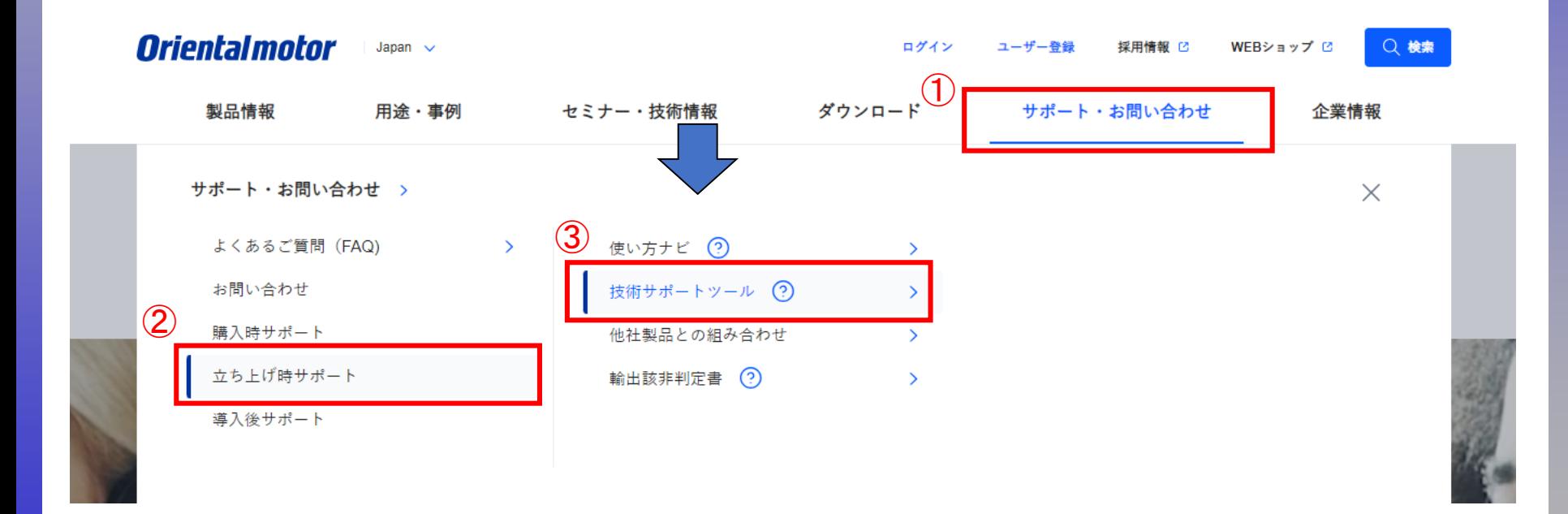

**●技術サポートツール - NETC02-CC用アドレス算出ツール 2/2** 

対応するリモートI/Oのアドレスは当社WEBサイト技術サポートツール - NETC02-CC用アドレス算出で 確認可能です。各種情報の入力をすることでリモートI/Oとリモートレジスタのアドレスが簡単に算出できます。 次の手順で進んでください。

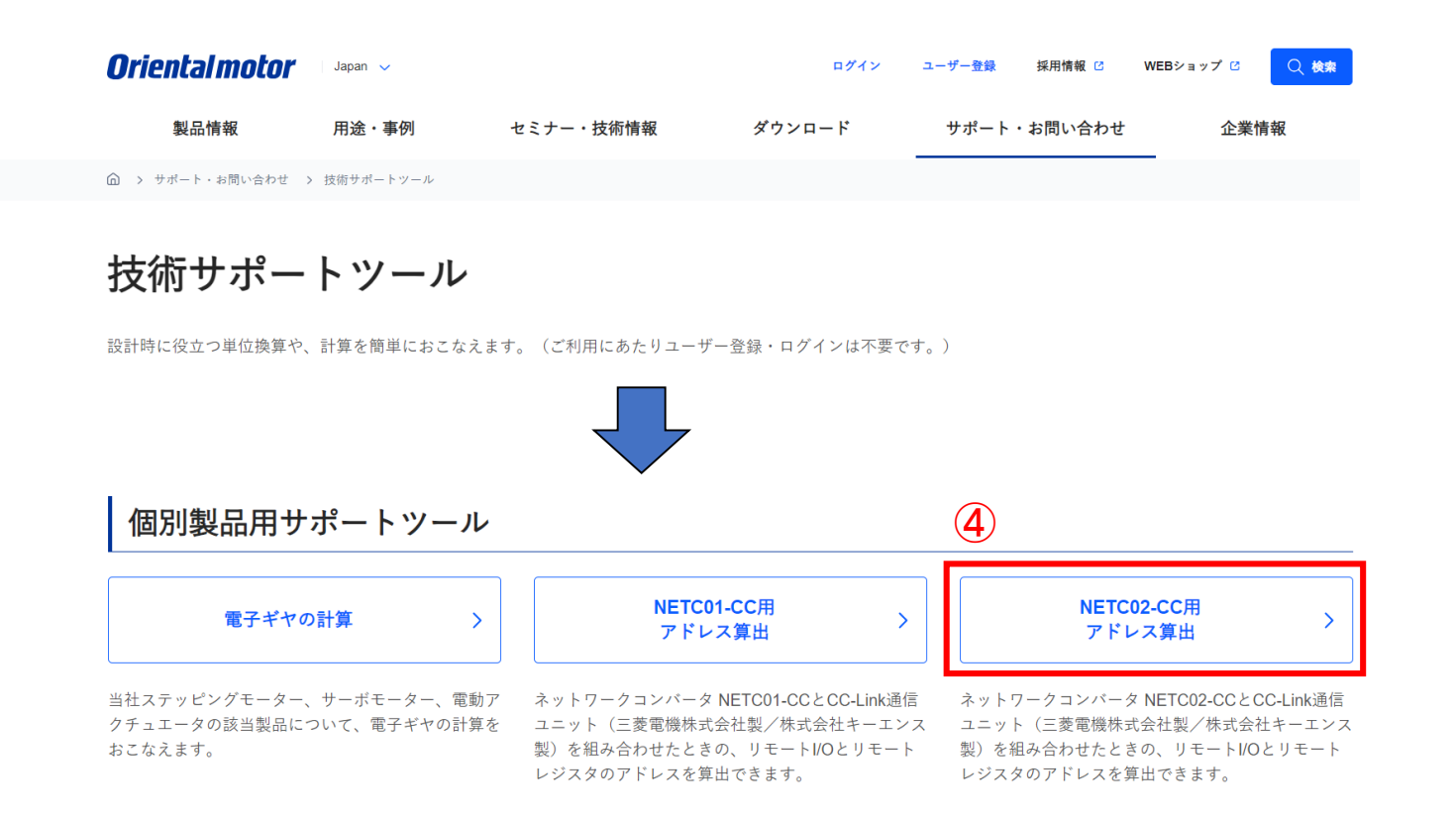

### ① リモート**I/O**のアドレスが間違っている

**Orientalmotor** NETC02-CC「入出力信号がONしない」

(使用例) 技術サポートツール - NETC02-CC用アドレス算出ツール

例)三菱電機製CC-Link通信ユニットと組み合わせて、AZを2台接続した際のリモートI/O確認例です 下表はリモートI/Oの先頭アドレスをX1000、Y1000から開始した場合で記載しています。

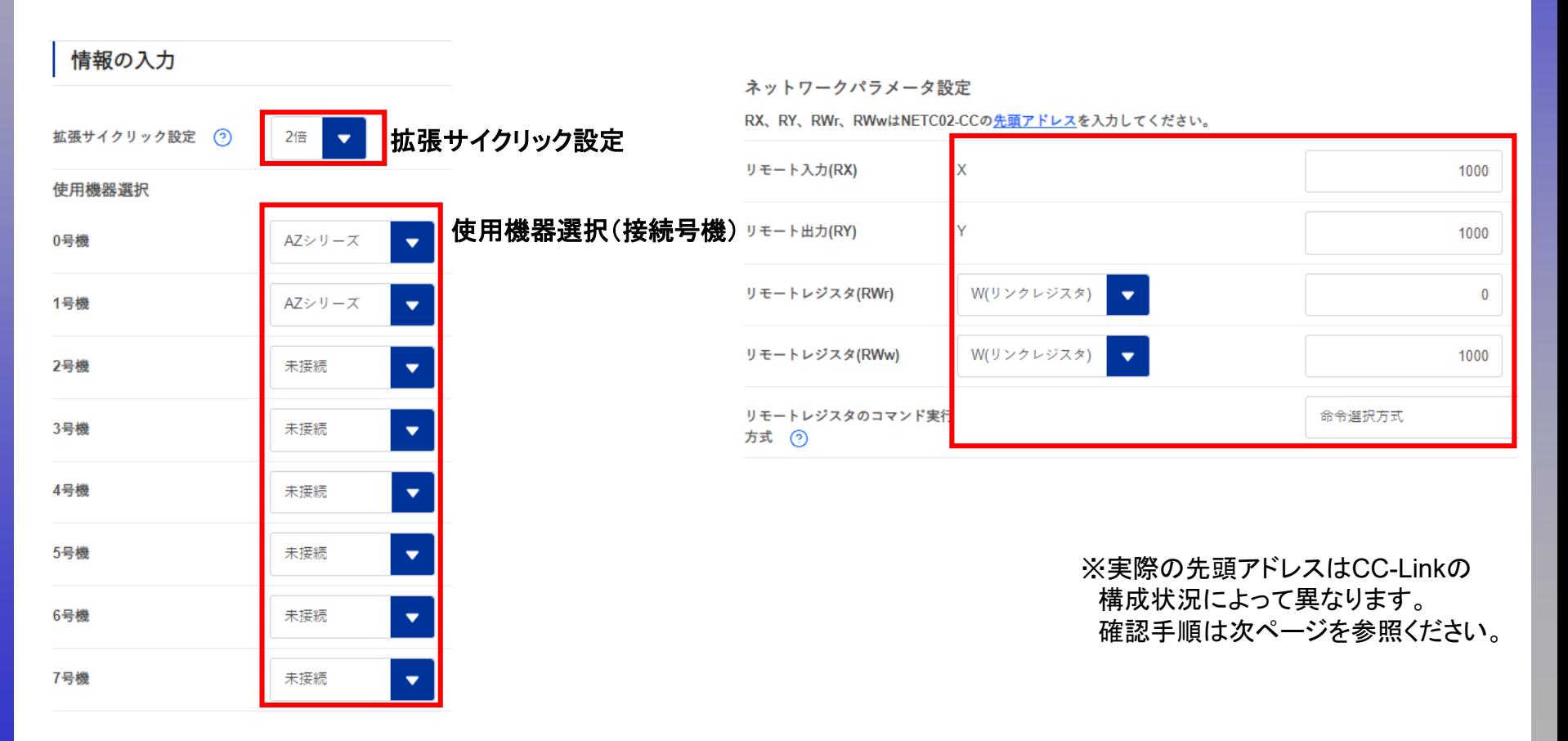

※ネットワークコンバータの先頭アドレスを確認

ネットワークコンバータの先頭アドレスはマスタ局のCC-Link構成設定で決まります。

CC-Linkユニットの先頭アドレスとネットワークコンバータのアドレス割付が異なるケースがあります。ご注意ください。 スレーブ局では確認できませんので、上位マスタ側でご確認ください。

上位マスタにもよりますが、当社WEBサイトの「CC-Link用アドレス算出ツール」より確認することができます。

(CC-Link構成例)

以下のように、CC-Linkユニットとネットワークコンバータの先頭アドレスは異なる可能性があります。

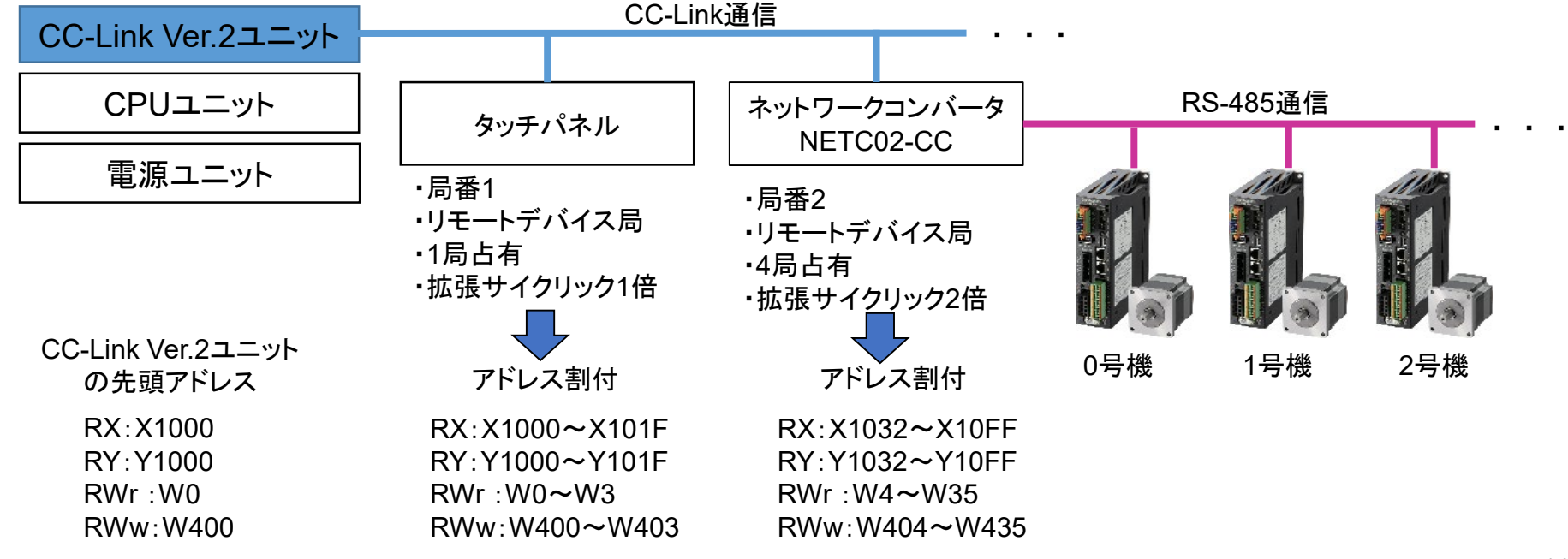

NETC02-CC「入出力信号がONしない」

**Oriental motor** 

#### ① リモート**I/O**のアドレスが間違っている

#### (使用例) 技術サポートツール - NETC02-CC用アドレス算出ツール

下表はリモートI/Oの先頭アドレスをX1000、Y1000から開始した場合です。

#### 号機番号0 キュー しょうしゃ かいしゃ う機番号1

号機番号0 AZシリーズ

号機番号1 AZシリーズ

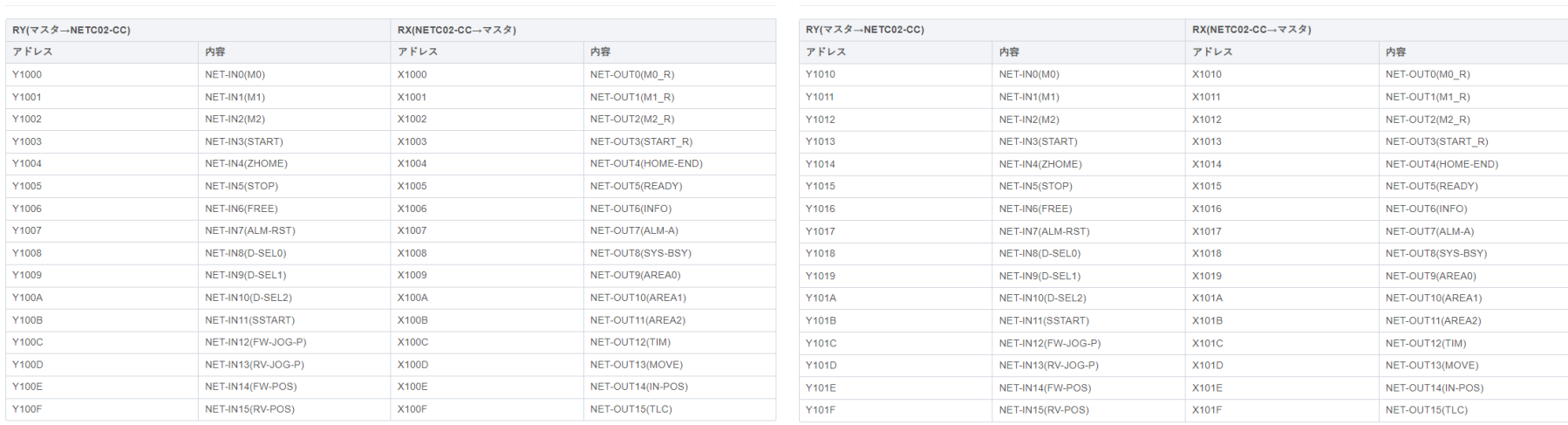

 $\Theta$ 

 $\Theta$ 

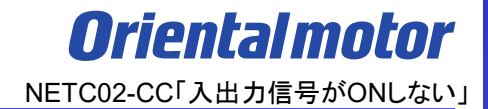

#### <span id="page-15-0"></span>入出力信号がONしない場合、原因は以下のことが考えられます。

#### □ ① リモートI/O[のアドレスが間違っている](#page-8-0)

- □ ② 接続台数(号機)設定が間違っている
- □ 3 [ドライバ側で意図した出力信号が](#page-22-0)ONしない
- □ ④ ドライバのR-I/O[機能選択が間違っている](#page-25-0)

NETC02-CC側のリモートI/O□モニタで意図した入出力信号がONしていて、対応するドライバ側のR-I/OがONして いない場合、NETC02-CCの接続台数(号機)設定が間違っていることがありますので設定を確認してください。 詳細はNETC02-CCのユーザーズマニュアルをご確認ください。

(確認項目)

1) NETC02-CCにRS-485通信で接続するドライバの台数設定があっているか

2) 1)の設定を確認・変更後、NETC02-CCの電源再投入を行っているか

1) NETC02-CCにRS-485通信で接続するドライバの台数設定があっているか RS-485通信で接続するドライバの台数設定はNETC02-CC側で設定します。 設定があっているか確認してください。

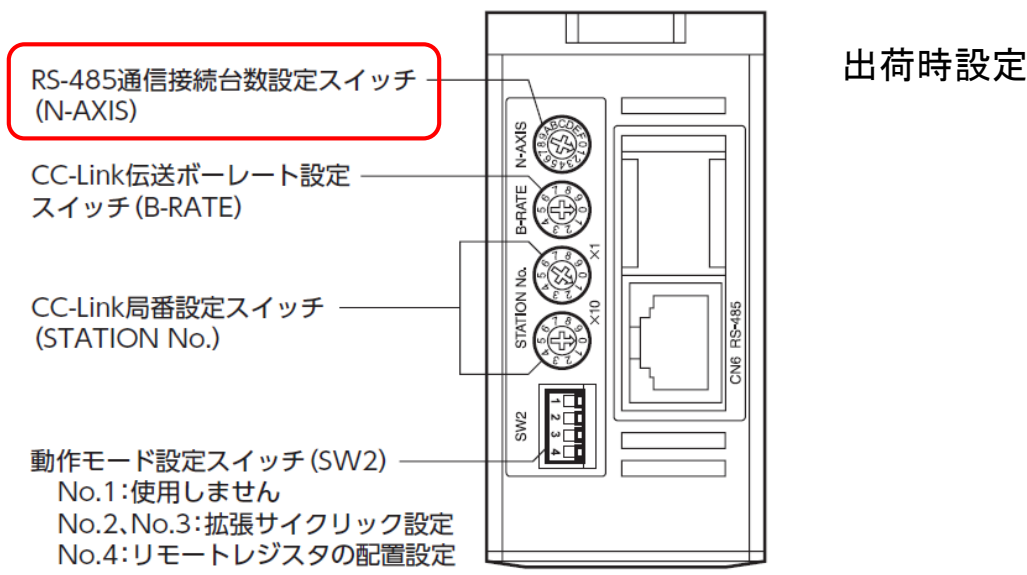

出荷時設定:1(台)

**Orientalmotor** NETC02-CC「入出力信号がONしない」

● サポートソフトMEXE02を使った設定方法

サポートソフトMEXE02を使用することで「パラメータ」-「接続台数設定選択」から接続台数の設定方法を 変更できます。

- a) NETC02-CCのスイッチ設定を優先(初期値)
- b) 「接続台数」パラメータを優先
- c) 「接続(号機番号)」パラメータを優先

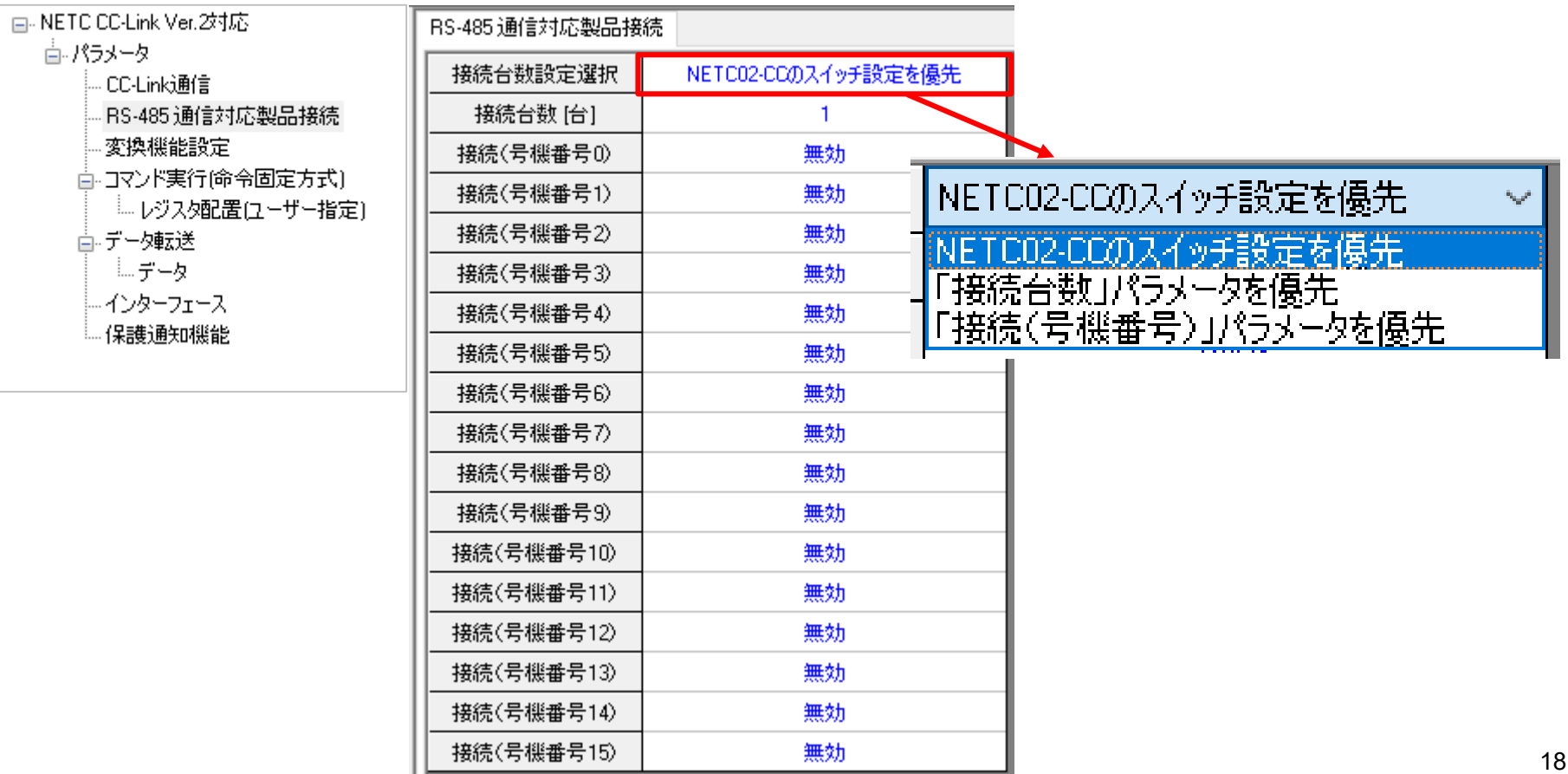

a) NETC02-CCのスイッチ設定を優先(初期値) NETC02-CCのスイッチ設定に従います。

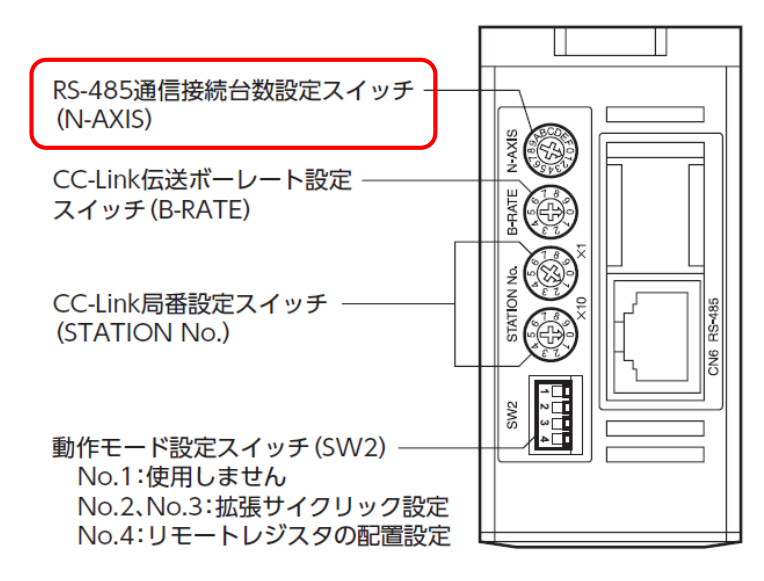

出荷時設定:1(台)

(例)2台接続する場合、 スイッチを「2」に合わせます。 0、1号機番号を使用します ドライバ側の号機設定も0号機と1号機に 設定してください

b) 「接続台数」パラメータを優先

「接続台数」設定に従います。

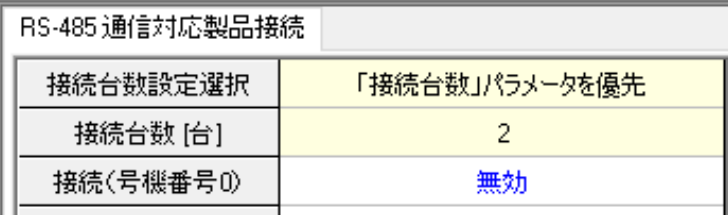

初期値設定:1(台)

(例)2台接続する場合、 パラメータを「2」に合わせます。 0、1号機番号を使用します ドライバ側の号機設定も0号機と1号機に 設定してください

(補足) a、b いずれの設定でも0号機から順番での号機設定となります。

**Oriental motor** NETC02-CC「入出力信号がONしない」

c) 「接続(号機番号)」パラメータを優先

「接続(号機番号)」設定に従います。任意に号機番号を設定したい場合は、こちらの設定を使用します。 「接続(号機番号)」パラメータに変更後、接続したい号機番号の「接続(号機番号□)」を有効にします。 設定した号機番号と、ドライバ側の号機番号があっているか確認してください。

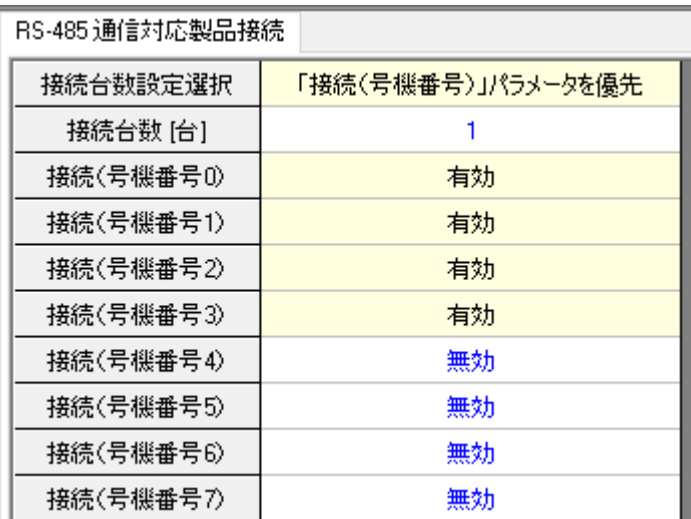

#### 例)4台接続する場合 例)4台を号機番号0を使用せず、 号機番号2を飛ばして接続したい場合

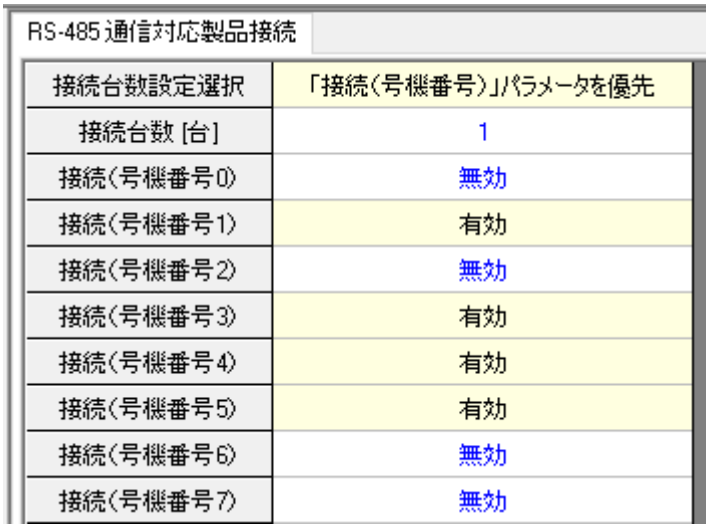

ドライバ側の号機番号設定も 1、3、4、5号機に設定してください

(補足) 「接続(号機番号)」パラメータに変更後、使用する「接続(号機番号□)」が全て無効の場合、 NETC02-CC側の接続要求が無くなるため、「C-DAT」LEDは消灯し、エラーにもなりません。

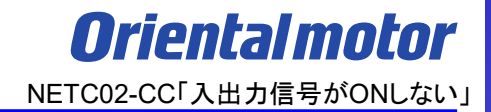

2) 1)の設定を確認・変更後、NETC02-CCの電源再投入を行っているか NETC02-CCの設定変更はドライバ電源再投入で有効になります。 設定変更後、電源再投入を行っているか確認してください。

NETC02-CC表面パネルでの接続状態確認方法 「RS-485 LINK STATUS」で接続状態を確認することができます。

例)4台接続設定した場合

設定した号機番号部分が「緑点灯」しているか確認してください。

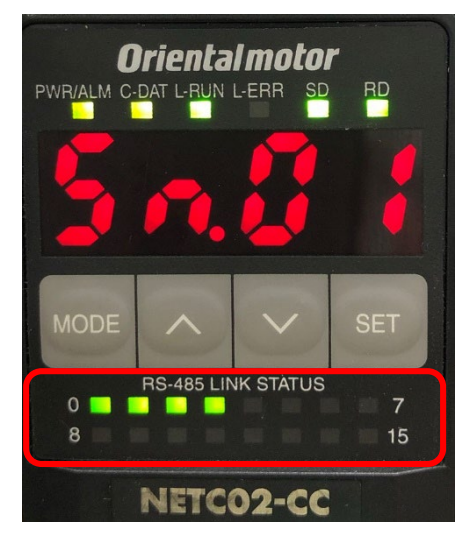

● サポートソフトMEXE02を使った接続状態確認方法

サポートソフトMEXE02の「モニタ」-「RS-485ステータスモニタ1」で接続状態を 確認することができます。

#### 例)4台接続設定した場合

設定した号機番号部分が「緑点灯」しているか確認してください。

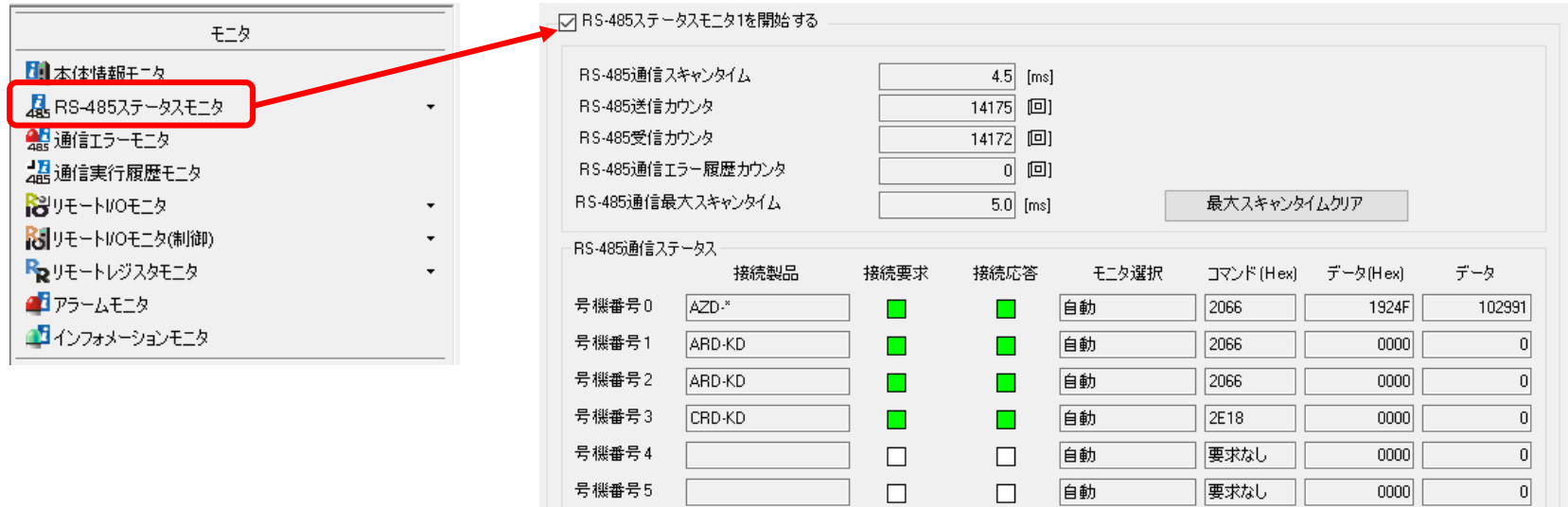

### <span id="page-22-0"></span>③ ドライバ側で意図した出力信号が**ON**しない

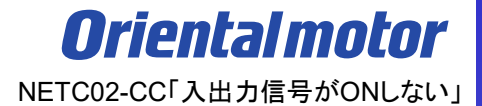

入出力信号がONしない場合、原因は以下のことが考えられます。

□ ① リモートI/O[のアドレスが間違っている](#page-8-0)

□ ② [接続台数\(号機\)設定が間違っている](#page-15-0)

□ ③ ドライバ側で意図した出力信号が**ON**しない

□ ④ ドライバのR-I/O[機能選択が間違っている](#page-25-0)

# ③ ドライバ側で意図した出力信号がONしない NETC02-CC「入出力信号がONLない」

NETC02-CC側のリモートI/O□モニタで意図した入力信号はONしていてるが、ドライバ側で意図した出力信号が ONしない場合、意図していない入力信号がONしていることがあります。

ドライバの出力信号の場合、入力・出力信号状態が出力条件を満たしている必要があります。

ドライバ側の内部I/Oモニタにて入力・出力されている信号状態を確認してください。

詳細は各ドライバの取扱説明書をご確認ください。

例)AZシリーズでREADY信号が出力しない場合、次の出力条件が満たされているか確認してください

(確認項目)

- 1) ドライバ主電源は投入されているか(MPS出力がON状態であるか)
- 2) 運転を開始する入力が全てOFFであるか(START/FWD/JOG入力 等)
- 3)運転を停止する入力が全てOFFであるか(FREE/STOP入力等)
- 4) 励磁開始入力C-ON入力がONであるか(C-ON入力が割り付けられているとき)
- 5) アラームが発生していないか(ALM出力がON状態であるか)
- 6) モーターが動作していないか(MOVE出力がOFF状態であるか)
- 7) MEXE02でテスト機能、ダウンロード、またはティーチングが実行されていないか

8)RS-485通信でConfigurationコマンド、データ一括初期化コマンド、全データ一括初期化コマンド、

およびNVメモリ一括読み出しコマンドを実行していないか

#### 例)AZシリーズでREADY出力の条件

#### 例ではSTOP信号が入力されているため、READY信号がOFFしています

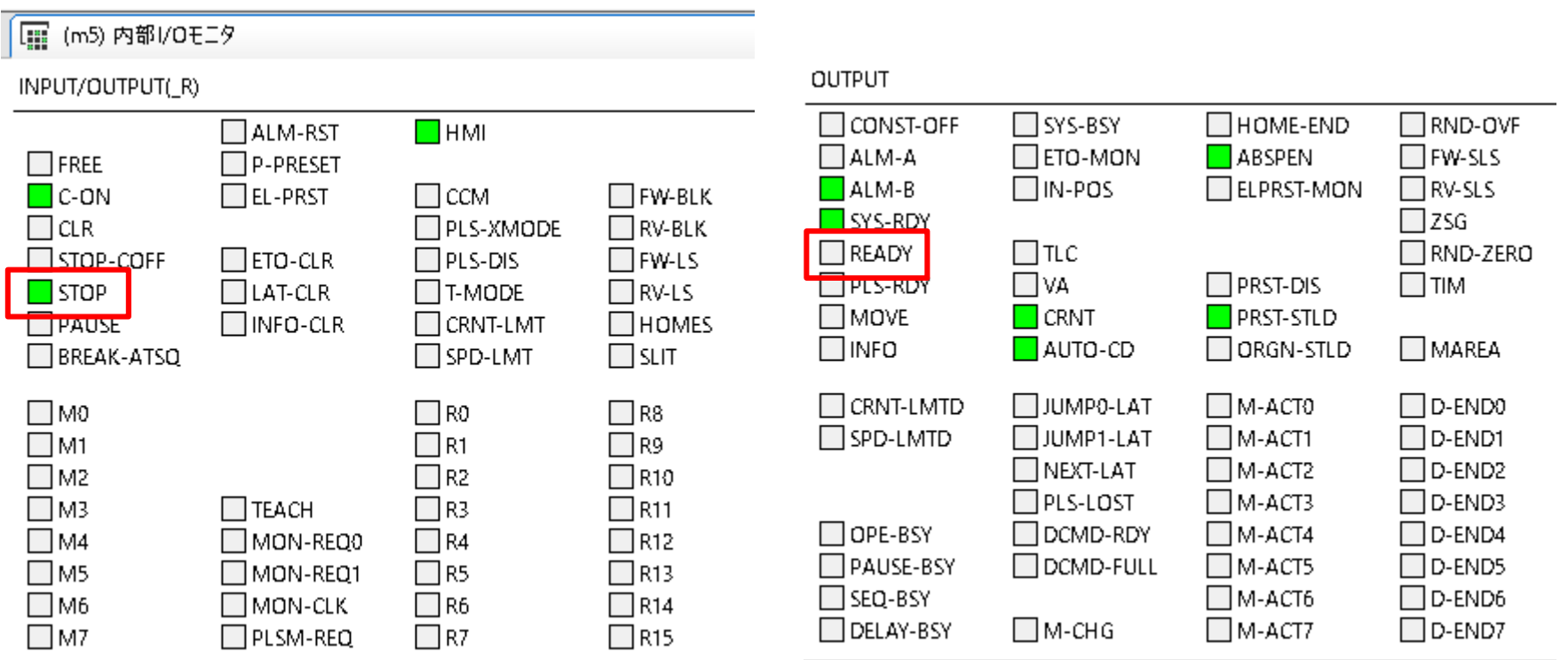

### <span id="page-25-0"></span>④ ドライバの**R-I/O**機能選択が間違っている

*Oriental motor* NETC02-CC「入出力信号がONしない」

入出力信号がONしない場合、原因は以下のことが考えられます。

□ ① リモートI/O[のアドレスが間違っている](#page-8-0)

□ ② [接続台数\(号機\)設定が間違っている](#page-15-0)

□ 3[ドライバ側で意図した出力信号が](#page-22-0)ONしない

□ ④ ドライバの**R-I/O**機能選択が間違っている

### ④ ドライバの**R-I/O**機能選択が間違っている

*Orientalmotor* NETC02-CC「入出力信号がONしない」

NETC02-CC側のリモートI/Oと対応するドライバ側のR-I/OがともにONしていても、 意図する入力信号がONしない場合、ドライバのR-I/O機能選択が間違っていることがあります。 サポートソフトMEXE02をドライバと接続し、意図したR-I/O番号に割り当てている「機能名」が 意図した信号機能であるか確認してください。 設定されている信号と機能名は当社サポートソフトMEXE02にて確認、変更が可能です。

(確認項目)

1) 意図してONしているR-I/O番号を確認する

2) その信号に割当てている機能が意図した機能では無い場合、機能選択を変更する

例)AZシリーズの場合

1) 意図してONしているR-I/O番号を確認する MEXE02の「D-I/O、R-I/Oモニタ」でONしている信号名を確認する

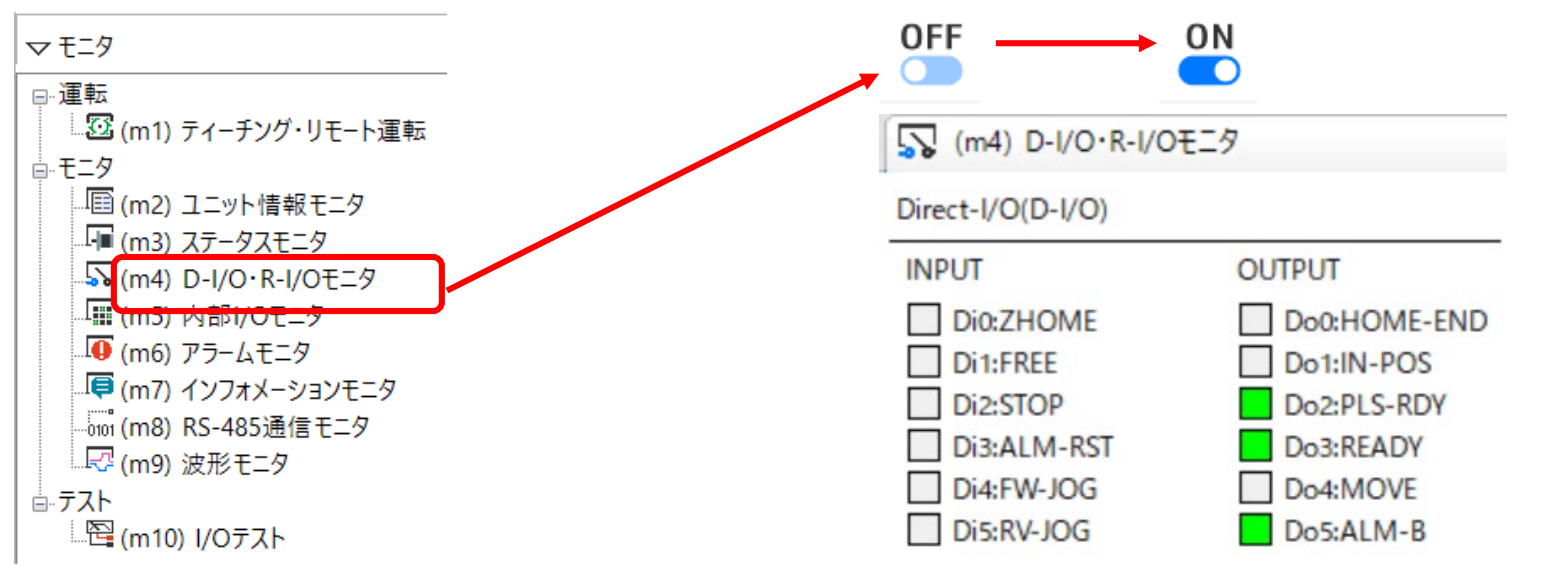

### ④ ドライバの**R-I/O**機能選択が間違っている

2) その信号に割当たっている機能が意図した機能では無い場合、機能選択を変更する 意図した信号名と異なっていた場合は、R-I/O機能選択の設定を変更してください。

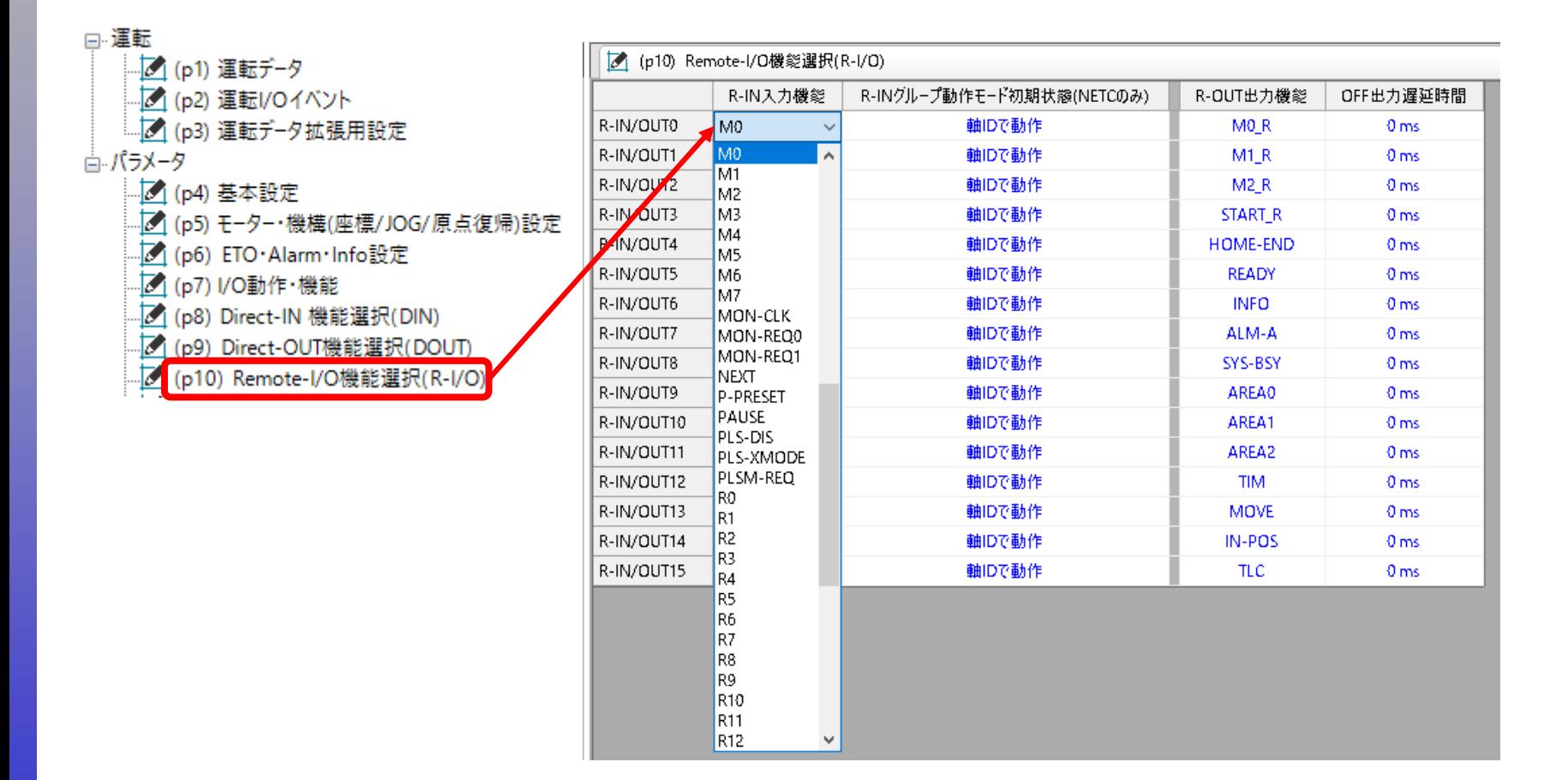

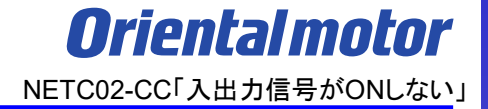

#### **お問い合わせ窓口**

#### **お客様ご相談センター**

モーターの使い方や選び方、納期、価格、ご注文など何でもお気軽にお問い合わせください。 受付時間 平日 9:00~19:00(土日祝日・その他当社規定による休日を除く) TEL **0120-925-410** FAX **0120-925-601**

**オリエンタルモーター株式会社 https://www.orientalmotor.co.jp/ja**